Tron (TRX) 价格正在经历一次令人瞩目的反弹,从0.0715美元的水平开始新的上 涨。该币种的交易价格位于0.0750美元和55简单移动平均线(4小时)上方,这表 明市场对其需求的增加以及投资者对TRX的信心。

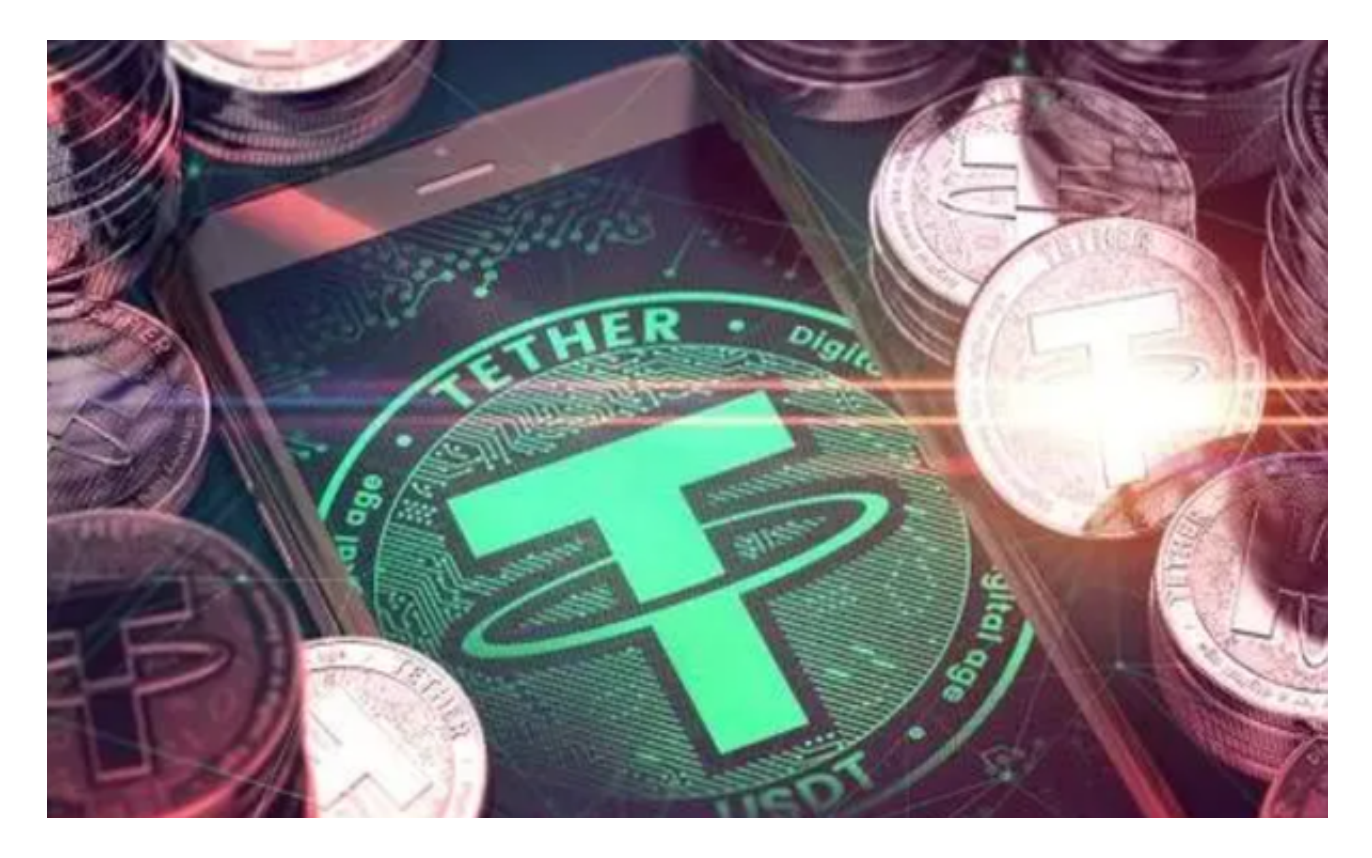

 在4小时上,我们可以看到一个关键的看跌趋势线已经被突破,阻力位在0.0758美 元附近。这一突破暗示着市场力量的转变,TRX有可能进一步上涨。 如果TRX能够 成功突破0.0760美元的阻力区,那么其价格可能会进一步上涨。这将是一个重要的 里程碑,标志着TRX的持续反弹以及投资者对其价值的认可。

TRX与比特币类似,两者都经历了价格的波动和调整,但最终都展现出了强大的 抗跌能力。如果TRX能够成功突破0.0760美元的阻力位,那么其价格可能会进一步 上涨,这将为投资者带来更多的机会。

 总的来说,TRX正在经历一次积极的反弹,市场对其需求不断增加。如果能够成 功突破0.0760美元的阻力位,那么TRX的价格可能会进一步上涨,这将为投资者带 来更多的机会。这时候购买TRX,可以在手机上下载Bitget手机app进行购买。BG app是一款优秀的应用程序,提供了快速、方便的加密货币购买体验。通过下载该 应用程序,您可以使用多种支付方式购买加密货币,并享受实时的加密货币价格行 情和快速交易功能。它同时也注重用户的安全和隐私。

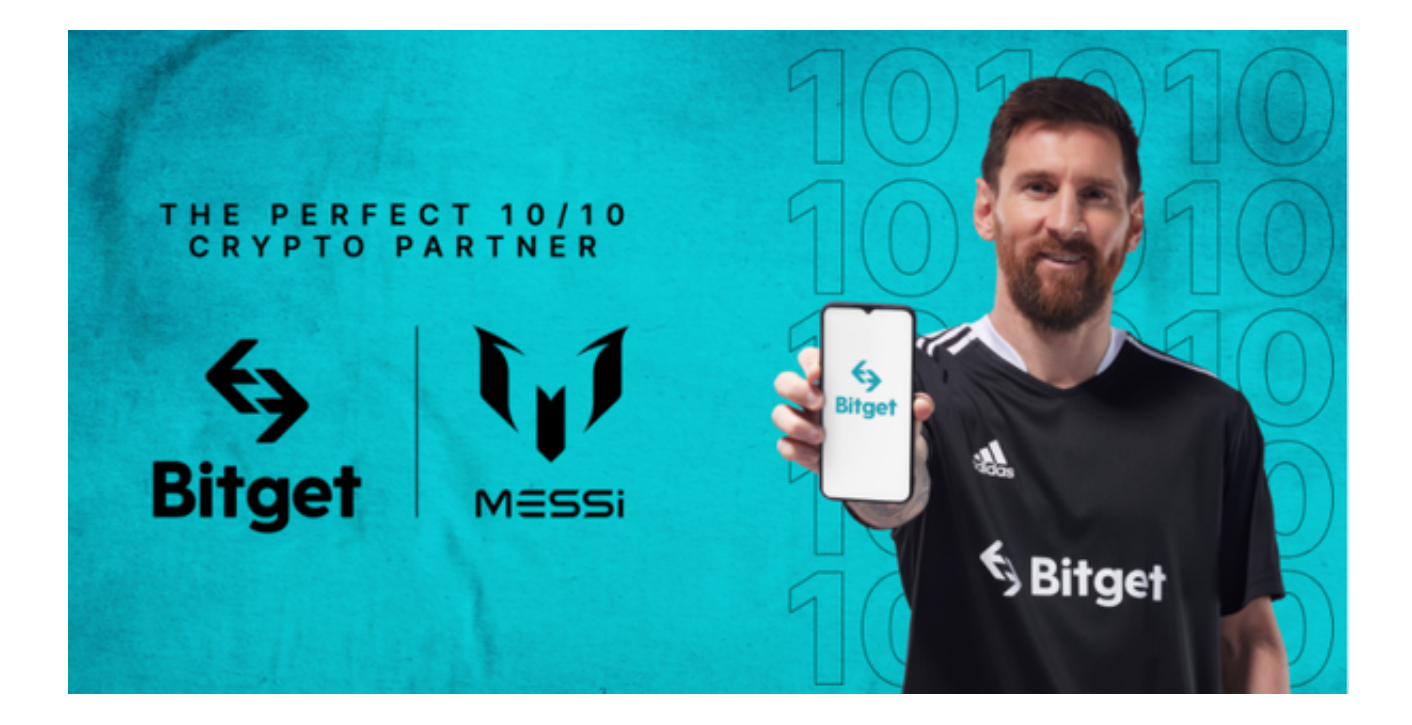

要下载Bitget交易所的新版本,您可以按照以下步骤进行操作:

1.打开您的手机应用商店(如App Store或Google Play)。

2.在搜索栏中输入"Bitget"或"Bitget交易所"。

3.在搜索结果中找到Bitget交易所应用,并点击进入应用页面。

4.检查应用页面上的信息,确保您下载的是Bitget交易所的官方应用。

5.点击"下载"或"安装"按钮,等待应用下载和安装完成。

6.安装完成后,您可以在手机桌面或应用列表中找到Bitget交易所的图标。

7.点击Bitget交易所的图标,打开应用程序。

 8.如果您已经拥有Bitget账户,可以直接登录。如果没有账户,您可以按照应用程 序的指示创建一个新账户。

 9.完成登录后,您可以开始使用Bitget交易所进行虚拟货币的交易和其他相关操作 。 请注意,确保您下载的是Bitget交易所的官方应用,以避免下载到不安全或恶意软 件。如果您有任何疑问或遇到问题,建议您咨询Bitget交易所的官方网站或客服支 持。